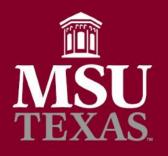

# Compose an Email Using a Template in Outlook

- Go to Mail in Outlook.
- Make sure the **Home** ribbon is selected and expanded.
- Click **New Email** in the Home ribbon.

|     |                                                        |                                                | Inbox - anna.daug                                      |                                                                                                    |                 |                                                                                             | Ē                                                       | - 🗆                                           | ×    |  |
|-----|--------------------------------------------------------|------------------------------------------------|--------------------------------------------------------|----------------------------------------------------------------------------------------------------|-----------------|---------------------------------------------------------------------------------------------|---------------------------------------------------------|-----------------------------------------------|------|--|
| Fil | le Home                                                | /                                              | ADOBE PDF                                              | Q Tell me what                                                                                                    | at you want to  | o do                                                                                        |                                                         |                                               |      |  |
|     | w New<br>ail Items - A                                 | Ply Forward<br>Respond                         | Board Items<br>To Manager<br>Team Email<br>Quick Steps | <ul> <li></li> <li></li> <li><!--</th--><th>Rules -</th><th><ul> <li>⊇ Unread/ Read</li> <li>Categorize *</li> <li>Follow Up *</li> <li>Tags</li> </ul></th><th>Search People<br/>Address Book<br/>Filter Email •<br/>Find</th><th>My<br/>Account ~<br/>Adobe Send &amp; Track</th><th></th></li></ul> | Rules -         | <ul> <li>⊇ Unread/ Read</li> <li>Categorize *</li> <li>Follow Up *</li> <li>Tags</li> </ul> | Search People<br>Address Book<br>Filter Email •<br>Find | My<br>Account ~<br>Adobe Send & Track         |      |  |
| ∡R  | avorites <                                             | Search Current Ma                              | ailbox (Ctrl 🔎                                         | Current Mailbo                                                                                                    | × ·             | Reply 👰 Reply                                                                               | All 🖳 Forward                                           |                                               |      |  |
| In  | nbox                                                   | All Unread                                     | By Dat                                                 | e ▼ Newest ↓                                                                                                    | . 🔺 👘           | Sun                                                                                         | 10/15/2017 7:00 AM                                      |                                               |      |  |
| U   | nread Mail                                             | ▲ Today                                        |                                                        |                                                                                                    |                 | he he                                                                                       | elpdesk@mv                                              | vsu.edu                                       |      |  |
| _   | eleted Items<br>ent Items                              | Daugherty, .<br>FW: Check Rea<br>From: Daugher | dy                                                     | 10:21 AM                                                                                                    |                 | MS                                                                                          | SUNet Login Pas                                         |                                               |      |  |
| D   | nna.daugherty@mwsu.edu<br>eleted Items<br>rafts [3]    | MSU Postm<br>Juanita Harvey<br>Main Gallery H  | Art Gallery Ope                                        | 10:13 AM                                                                                                    |                 | Daugherty, Anna<br>ear Daugherty, A                                                         | Anna,                                                   |                                               |      |  |
| ut  | unk E-mail<br>Ibox                                     | MSU Postm<br>Faculty Forum S<br>Jonathan Price | aster<br>Series presente                               | 8:52 AM                                                                                                    | 0               | 7:03 AM. Please                                                                             | change your pass                                        | will expire on Today<br>r password as soon as |      |  |
|     | LAR<br>Chris                                           |                                                | lanagement<br>veling Election,                         | 8:40 AM                                                                                                    |                 | ossible to avoid                                                                            | access issues.<br>ted to the MSU wi                     | red network:                                  |      |  |
|     | Warrant Holds<br>BOC<br>Look at these over the weekend |                                                | lanagement<br>reling Election,                         | 8:38 AM                                                                                                    | •               | enu and click "L<br>From Util                                                               | ities, choose "Keyo                                     | hain Access."                                 |      |  |
|     | Marilyn<br>Board Items<br>FOAPAL Changes               |                                                | ing@mwsu<br>ting for Approval<br>ERTY, You have        | 0<br>7:00 AM                                                                                                    | •               | assword for Key                                                                             | former password i                                       | n the first slot, the                         | n    |  |
|     | 1099s                                                  | ✓ Yesterday                                    | nweu edu                                               |                                                                                                    | • O             | n a PC connecte                                                                             | d to the MSU wire                                       | d network:                                    | ¥    |  |
|     | Mail Calendar Peo                                      | ple Task                                       | 5 •••<br>This folder is up to                          | date. Conne                                                                                                    | acted to: Micro | soft Exchange                                                                               | III III                                                 | - + 1                                         | 100% |  |

## **ISU** Tip of the Month #1

- Enter a **subject** if you want to use one for your message template.
- Now enter the email template's **text body**.
- Do <u>not</u> remove signatures if you have set up Outlook to add a signature automatically when composing.
- Click File in the message's toolbar.

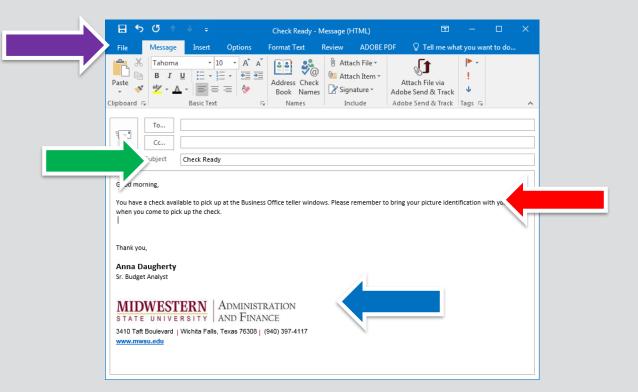

#### **MSU** Tip of the Month #1

- Select Save As on the sheet that has appeared.
- Click on **Desktop** and select Save.

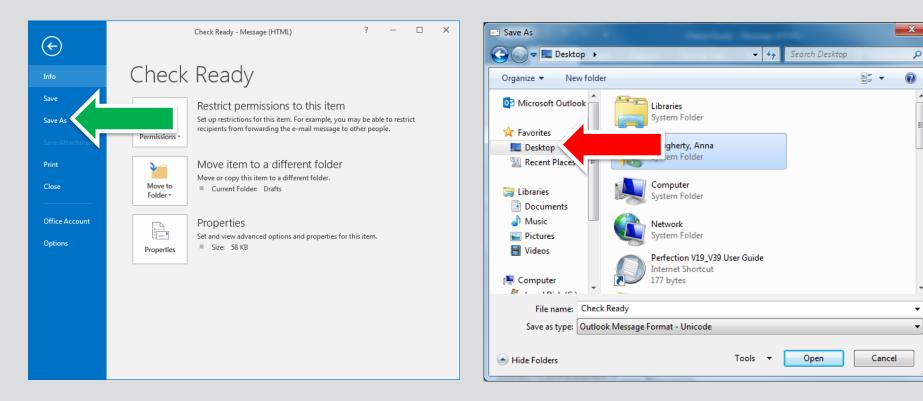

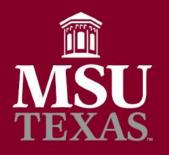

#### **Automatically Sort Emails**

- Open an email from the sender whose messages you want to filter.
- Go to the Message tab in the ribbon.
- Select Rules.

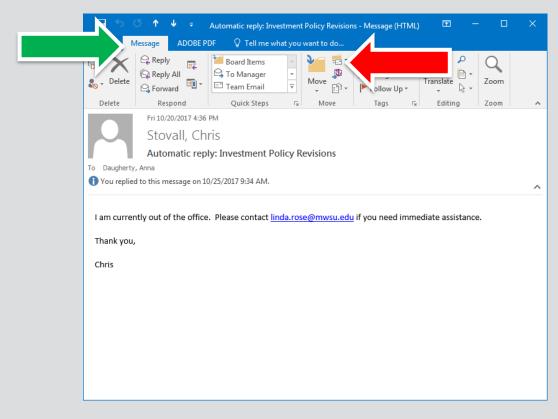

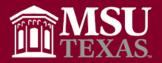

#### Tip of the Month #2

• Click on Always Move Messages From: [Sender].

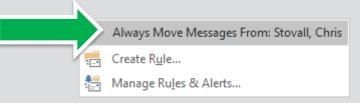

• Highlight the desired target folder: Chris.

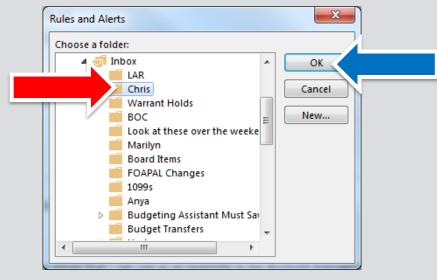

• Click OK.

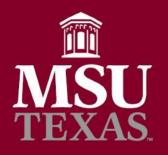

### Sending a Scheduled Email

- Go to the message's **Options** tab.
- Click on **Delay Delivery**.

| <b>ዘ 5</b>             | <u>.</u>              | Del             | ayed Messa              | ge - Message | (HTML)           |      | Ŧ           | - 0                       | × |
|------------------------|-----------------------|-----------------|-------------------------|--------------|------------------|------|-------------|---------------------------|---|
| File                   | O                     | otions Fo       | rmat Text               | Review       | ADOBE PDF        |      | · · ·       | ou want to do             | ) |
|                        |                       |                 |                         | Reques       | t a De           |      | 2           |                           |   |
| emes Page              | Bcc From              | Permission<br>* | Use Voting<br>Buttons • |              | t a Reau neceipe | Iten | ro ▼ Delive | y Direct<br>ry Replies To |   |
| Themes                 | Show Fields           | Permission      |                         | Tracking     | g                | G.   | More Opti   | 2 1                       |   |
| То                     |                       |                 |                         |              |                  |      |             |                           |   |
| Cc                     |                       |                 |                         |              |                  |      |             |                           |   |
| nd                     |                       |                 |                         |              |                  |      |             |                           |   |
| Subject                | Delayed Message       |                 |                         |              |                  |      |             |                           |   |
| on't forget to run rep | orts for and of fiss: | alvear          |                         |              |                  |      |             |                           |   |
| in clorger to runnep   |                       | arycar          |                         |              |                  |      |             |                           |   |
| ank you,               |                       |                 |                         |              |                  |      |             |                           |   |
| nna Daugherty          |                       |                 |                         |              |                  |      |             |                           |   |
| . Budget Analyst       |                       |                 |                         |              |                  |      |             |                           |   |
|                        |                       |                 |                         |              |                  |      |             |                           |   |
| MIDWEST                | ERN   ADI             | MINISTRA        | TION                    |              |                  |      |             |                           |   |
| TATE UNIVER            | RSITY ANI             | FINANCI         | E                       |              |                  |      |             |                           |   |
| 410 Taft Boulevard     | Wichita Falls, Texa   | s 76308   (940  | ) 397-4117              |              |                  |      |             |                           |   |
| ww.mwsu.edu            |                       |                 |                         |              |                  |      |             |                           |   |
|                        |                       |                 |                         |              |                  |      |             |                           |   |
|                        |                       |                 |                         |              |                  |      |             |                           |   |
|                        |                       |                 |                         |              |                  |      |             |                           |   |
|                        |                       |                 |                         |              |                  |      |             |                           |   |
|                        |                       |                 |                         |              |                  |      |             |                           |   |

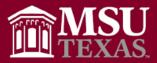

- Select the desired **delivery date** and **time** using the drop-down lists.
- Click Close.
- Then send message as usual.

| Properties                   |                     | X                                      |
|------------------------------|---------------------|----------------------------------------|
| Settings                     | Security            |                                        |
| Importance Normal            | Chang               | ge security settings for this message. |
| Sensitivity Normal           | - Seci              | urity Settings                         |
| Do not AutoArchive this      | s item              |                                        |
| Voting and Tracking options  |                     |                                        |
| 📄 🔲 Use voting buttons       |                     |                                        |
| 🔍 🗐 Request a delivery recei | pt for this message |                                        |
| 📃 Request a read receipt t   | or this message     |                                        |
| Delivery options             |                     |                                        |
| 💁 🔲 Have replies sent to     |                     | Select Names                           |
| Do not deliver before        | 10/17/2017          | ▼ 5:00 PM                              |
| Expires after                | None                | ▼ 12:00 AM                             |
| Save copy of sent messa      | ige                 |                                        |
| Contacts                     |                     |                                        |
| Categories 🔻 None            |                     |                                        |
|                              |                     |                                        |
|                              |                     |                                        |
|                              |                     | Close                                  |
|                              |                     |                                        |